# Interactive Animation Project Storyboard

Susan German

Title Screen – This screen will appear for a few seconds before the masking transition to the purpose /goal screen.

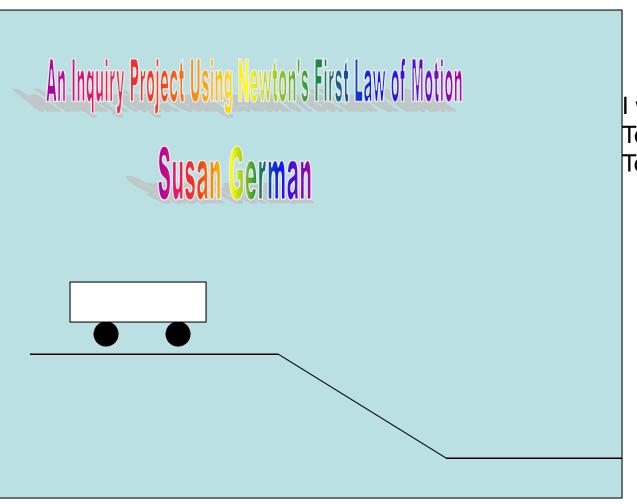

I will use a **masking transition**To move from the **Title Screen**To the Purpose/Goal screen

**Purpose or Goal Screen** – This screen allows the user to see the objectives of the interaction. The user will also enter their name to be used in other screens.

| $\sim$ 1 |     |      |              |            |
|----------|-----|------|--------------|------------|
| ()       | ΙΔ  | ∩tı' | $\mathbf{V}$ | C.         |
| Ob       | יסו | ULI  | v C          | <b>J</b> . |

- 1. Given an object in motion, calculate its speed (distance/time)
- 2. Interpret a line graph representing an object's motion in terms of distance over time (speed) using metric units.
- 3. Compare the effects of balanced and unbalanced forces on an object's motion.
- Explain that a change in motion is the result of an unbalanced force acting upon an object

By participating in a guided inquiry, you will leave this animation with a better understanding of motion.

| Please enter your name here: |           |
|------------------------------|-----------|
|                              | Quit Next |

Users will be requested to **enter their name on this screen. This input** will be used on the other screens as a means to personalize the interaction. There will be a **Next button** for the user to move forward to the diagnostic assessment. I will also include a **Quit button** for user to move to the quit screen.

**Diagnostic Assessment** – This screen is to activate prior knowledge the student may have. Students need to be thinking about the concept prior to using the information.

| 1.                   | What is the equation for speed?                        |  |  |  |  |
|----------------------|--------------------------------------------------------|--|--|--|--|
| 2.                   | How do you know motion has occurred?                   |  |  |  |  |
| 3.                   | 3. What are the forces acting upon a parked car?       |  |  |  |  |
| 4.                   | . What are the forces acting upon a moving car?        |  |  |  |  |
| 5.                   | 5. Which graph shows a car moving at a constant speed? |  |  |  |  |
| Your score is out of |                                                        |  |  |  |  |
|                      | Quit Back Variables                                    |  |  |  |  |

I will probably switch these questions to multiple choice. This way I can give feedback on the score.

Students will need input boxes for their responses. A dynamic box at the bottom so users can see their scores.

There will be a **Variable button** to move the user to the choosing your variables. There will be a **Quit button** to move the user to the quit screen. There also will be a **Back button** for the user to go back one screen.

## Choosing your variables

Students will **click on the object and drag to an area** to set up the experiment. I will have a "classroom type" setting with a table for students to set up the experiment. There will be **3 buttons: Investigation button** to move the user to the Investigation screen, **Quit button** to move the user to the quit screen, **Back button** 

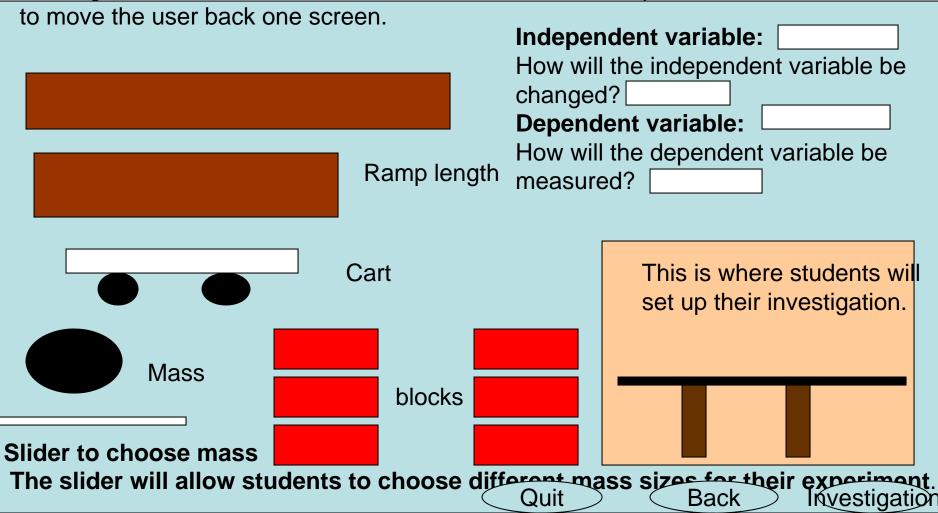

Students will run their investigations on this page. **Items will need to be able**To be clicked upon and dragged to set up the desired variables.

#### Investigation

The motion tween animation here is more difficult than it seems. I will need to create movie clips that accurately take care of the variables the user chooses.

The stopwatch will be controlled with start, stop and reset buttons.

This is the stopwatch or timer.

These are distance markers for measuring the car's distance.

The sound effect will be a car moving and horn beeping at the start of the animation.

button to the data table; Back button to go back one screen. Quit button to quit screen.

3 buttons: Data

Quit Back

Data

After each trial, students will be directed to this page in which they will enter their data from the trial. At the end of the experiment, the average will be computed (need dynamitext box. Students will make a graph of the data and answer questions about meaning.

#### Data Table

| Independent variable | Trial 1 | Trial 2 | Trial 3 | Average |
|----------------------|---------|---------|---------|---------|
| Change 1             |         |         |         |         |
| Change 2             |         |         |         |         |
| Change 3             |         |         |         |         |

3 Buttons: Back to go back one screen; Investigation to toggle between the investigation and data table; Quit to go to the quit screen

Quit

Back

Investigation

### Graph and Conclusion

Students will make a graph of their results. I am not certain how to set this up using Flash. If this will not work, I will have the students change their data into Microsoft Excel. Students then will have a **input text box to write a conclusion** for

their investigation.

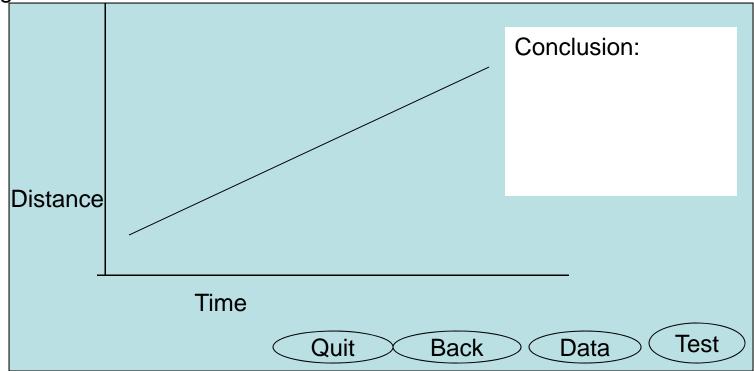

**4 Buttons**: Data Table to toggle between the data table and the graph; Back to go one screen; Assessment button to go to the final assessment and Quit to go to the quit screen

#### Final Assessment

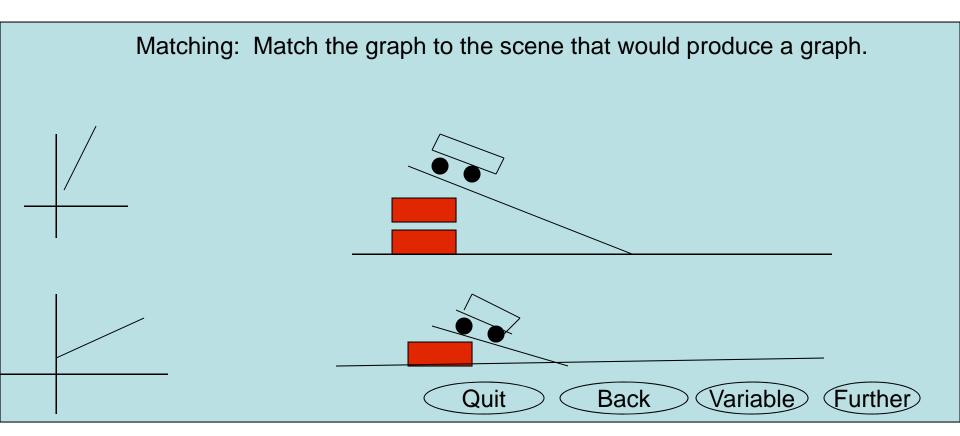

Students will click and drag the graphs to do the matching or there will be an input box by each picture. There will be a dynamic box at the bottom that will give the student their score. 4 Buttons: Back button to go back one scene; Quit to go to the quit screen; Further, which takes students to an extension activity and Choosing your variables button to go to do another experiment.

## Going Further

Below is a list of video clips. The clips are of various cans rolling down an incline plane. Choose which can you believe to roll down the plane in the shortest amount of time. Test your prediction by clicking on the video and watching the timer.

Chicken Noodle Soup
Play Stop
Fruit Salad

Play Stop

Dog food Play Stop

Condensed Cream of Mushroom Soup

Play Stop

The play button will start the movie clip from the point it was stopped. The stop button will stop the movie clip.

Which can rolls the quickest? How do you know? Why?

Quit

Back

Variable

Movie Screen

#### Quit Screen

Are you sure you want to quit? Yes or Cancel

The Yes button will send the user to the final quit screen. The Cancel button will send the user back to where they left.

Thank you for playing, < your name>